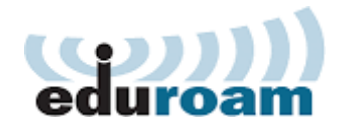

**What is eduroam?** eduroam (**edu**cation **roam**ing) allows users (researchers, teachers, students, staff) from participating institutions to securely access the Internet from any eduroam participating institution. The eduroam principle is based on the fact that the user's authentication is done by the user's home institution, whereas the authorization decision allowing access to the network resources is done by the visited network.

## **Specification**

eduroam allows users of an eduroam participating Institution to obtain Internet access when visiting other participating Institutions conveniently with their own email address and password. With eduroam service, if you are visiting an eduroam participating Institution, you are no longer required to apply for a separate account from the visiting Institution for Internet access. This benefits visiting faculty, academics traveling for conferences and collaborative work, study abroad students, visitors attending events, and even regional academic exchange, etc.

**UMP users visiting other institutions** UMP users (staff/Student) can connect to participating Institutions' Wi-Fi network with their ecomm id and password, after going through a one-time configuration on the client device. Do take note that the ecomm id must be in the form of (e.g. Staff [:xxxx@ump.edu.my\)](mailto:xxxx@ump.edu.my) or (e.g. Student: xxxx@std.ump.edu.my). For detailed configuration guides on eduroam wireless networkfor the various OSes click on the appropriate links-[\(Windows,](https://ptmk.ump.edu.my/index.php/our-services/download/infrastruktur/network/29-connect-to-eduroam-wireless-network-windows-os/file) [Mac](https://ptmk.ump.edu.my/index.php/our-services/download/infrastruktur/network/28-connect-to-eduroam-wireless-network-mac-os/file) OS, [iPhone/iPad,](https://ptmk.ump.edu.my/index.php/our-services/download/infrastruktur/network/27-connect-to-eduroam-wireless-network-iphone-ipad/file) [Android\)](https://ptmk.ump.edu.my/index.php/our-services/download/infrastruktur/network/26-connect-to-eduroam-wireless-network-android-ptmk/file)

Users are advised to refer to the respective eduroam institutes website or seek the respective eduroam institutes support desk for instruction on configuring the notebook to access their eduroam wireless as it varies among the different participating Institutions

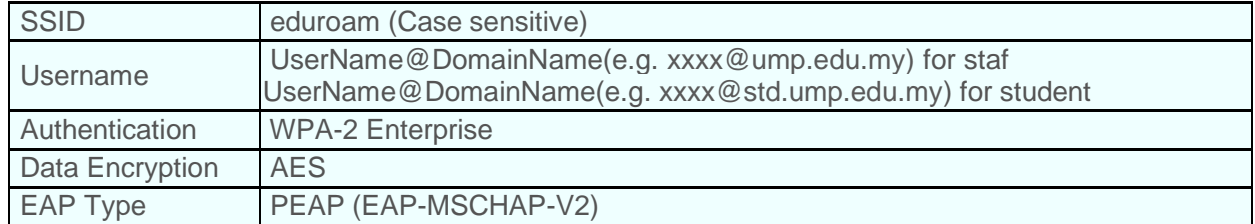

## **Summary of Technical Requirement Configurations**

If you encounter any problem in using the eduroam service locally or abroad, please feel free to contact UMP PTMK Help Desk at [ptmk@ump.edu.my](mailto:ptmk@ump.edu.my) or +609 424 6464 (Pekan) +609 549 2177 (Gambang)